## ClubRunner

<u>Help Articles</u> > <u>ClubRunner FAQ</u> > <u>Support</u> > <u>How do I log in to ClubRunner?</u>

## How do I log in to ClubRunner?

Zach W. - 2023-11-30 - Support

In order to make use of ClubRunner and make changes to your page, you need to know how to log in.

- 1. To login to your ClubRunner website, open your Club website in a internet browser. At the top right of the screen, Click on **Member Login**.
- 2. Next you will be taken to the Login screen. Here you can enter your **Login Name** and **Password**. If you are new or have forgotten your login or password, please read this article: <u>I Cannot Login to ClubRunner</u>. If you need further assistance, your site administrator can provide you with this information. If you are the site administrator, your information was provided to you by ClubRunner.

Note: For security reasons, your password is hidden when you enter it. Take extra care to enter it correctly.

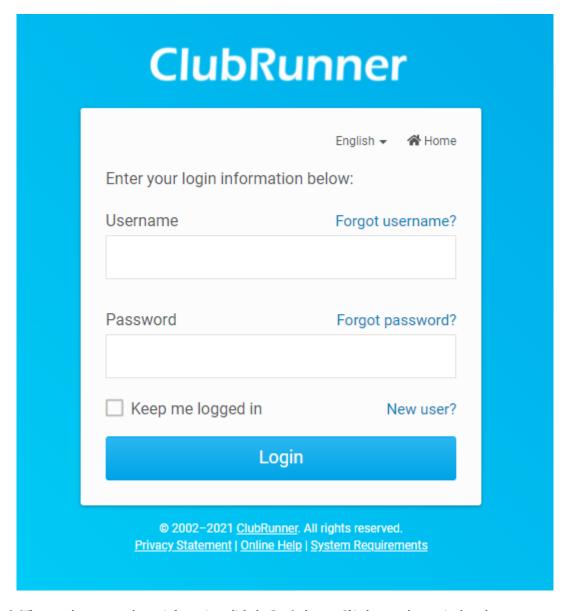

 $3. \ When you have entered your information, click the {\color{red} \textbf{Login}} \ button. \ If it does not let you in then the user name$ 

or password is incorrect. Please read this article:  $\underline{I\ Cannot\ Login\ to\ ClubRunner} \ which\ will\ provide\ you\ with\ your\ login\ name\ and\ reset\ your\ password.$ 

| ClubRunner                                                                                                    |                  |
|----------------------------------------------------------------------------------------------------|------------------|
|                                                                                                    | English ▼ 🗥 Home |
| Enter your login information                                                                                                    | n below:         |
| Username                                                                                                    | Forgot username? |
|                                                                                                    |                  |
| Password                                                                                                    | Forgot password? |
| ☐ Keep me logged in                                                                                                    | New user?        |
| Login                                                                                                    |                  |
| © 2002-2021 <u>ClubRunner</u> . All rights reserved. <u>Privacy Statement</u>   <u>Online Help</u>   <u>System Requirements</u> |                  |

4. You will now see your member area home page, similar to the image below, where you can access all the functions of ClubRunner.

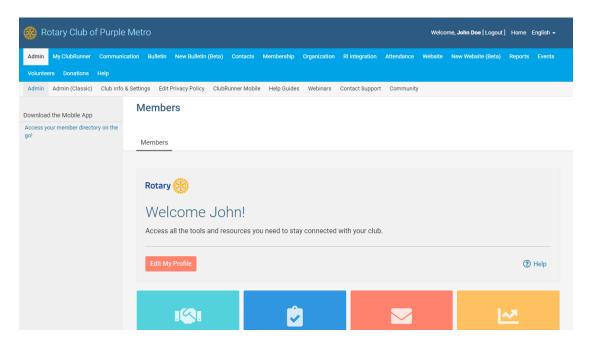

## **Related Content**

- VIDEO: How do I login?
- How do I recover my login information?
- How do I change my username?